Luego de realizado el pago podrá imprimir el timbre en la opción **Timbres Solicitados** y consignarlo ante el organismo pertinente según su trámite.

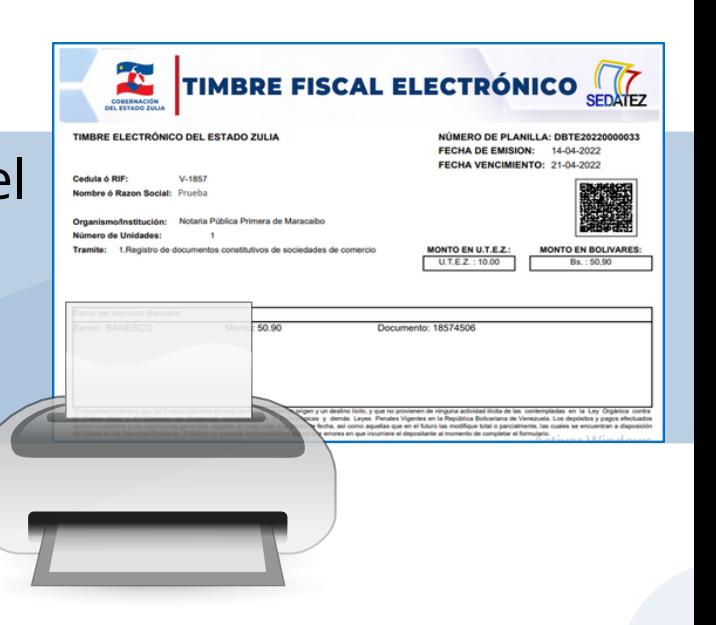

## TIMBRE FISCAL ELECTRÓNICO **ADQUIERA FÁCIL Y RÁPIDO**

Ingrese a la Pagina Web: sedatez.gob.ve y haga click en el botón **TIMBRE FISCAL**

Sistema de Venta de Timbre Fiscal Electronico  $\vee$  Cedula / RIF  $\pmb{\underline{a}}$ Nombre / Razon Social 匧 Correo

sedatez.gob.ve

TIMBRE FISCAL

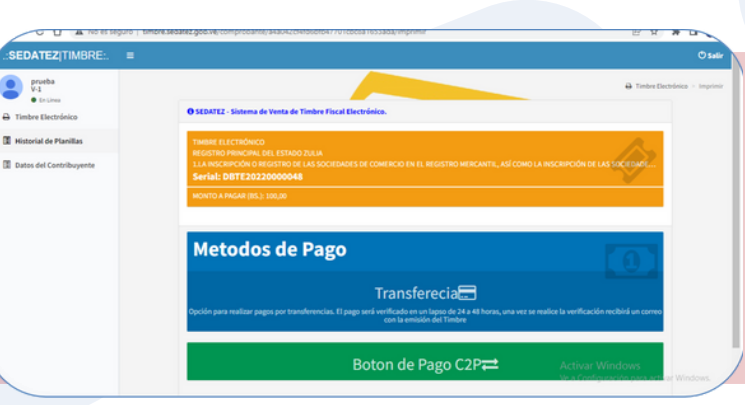

Para registrarse y acceder al sistema debe ingresar su nombre o razón social, C.I. o RIF y correo electrónico.

Seleccione el organismo y el trámite que corresponda. Haga click en el botón **Solicitar Timbre Fiscal.**

Se mostrará el monto del timbre. Dispone de varias formas de pago, como son la transferencia con verificación de 24 a 48 horas y el pago móvil para la emisión inmediata de su timbre.

## **www.sedatez.gob.ve**

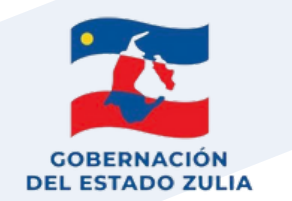

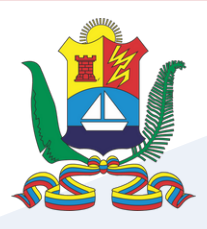

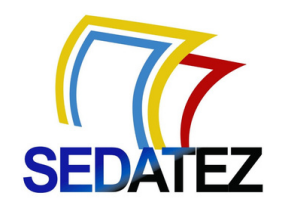